# Creating a Healthy Tigers Scribe<sup>\*</sup> Account as a Dependent

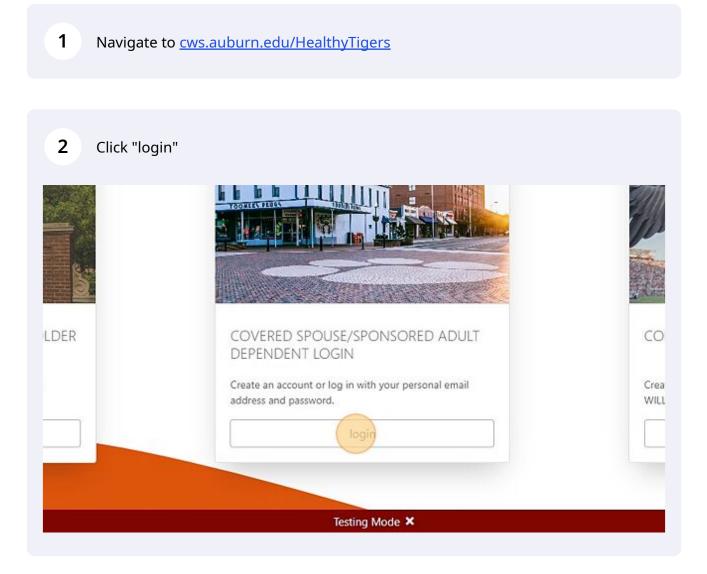

#### Click "Need to create an account?"

3

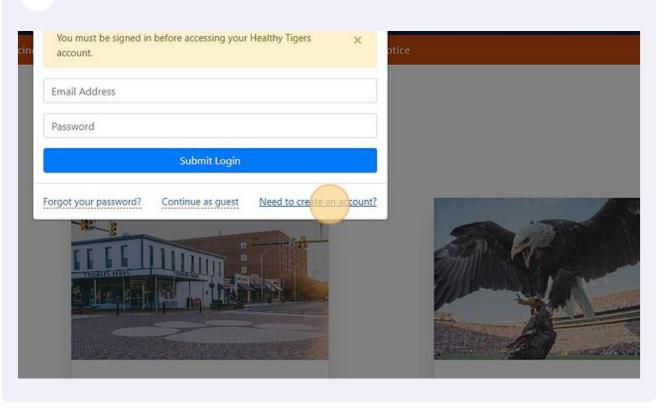

#### 4 Enter your information.

# **Create Account**

Required fields are marked by \*

## Personal Information

IMPORTANT: Name MUST match name associated with insurance policy.

| First Name *             | Maiden/Middle Name (  |
|--------------------------|-----------------------|
| Enter Your First Name    | Enter Your Maiden/Mid |
| Date Of Birth *          | Phone Number*         |
| Enter Your Date of Birth | Enter Your Phone Nurr |

## Permanent Address

#### Street Address Line 1\*

Please start typing your address and select the closest match from the Google
Mans sugnestions
Str

Street Address Line 2 (O

### Click "Submit" and you're done!

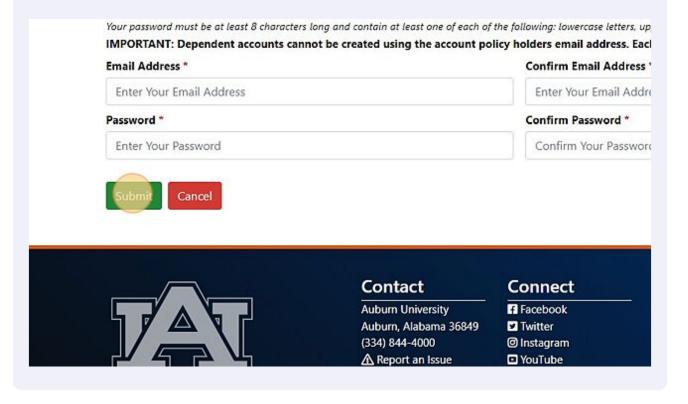